**SvnAdmin Crack [2022]**

# [Download](http://evacdir.com/barrio/adenoviruse?terrorist=antiqueorientalrugs.ZG93bmxvYWR8Z0o2T1dSc2JYeDhNVFkxTkRVMU9UY3dNbng4TWpVM05IeDhLRTBwSUhKbFlXUXRZbXh2WnlCYlJtRnpkQ0JIUlU1ZA.cllers.U3ZuQWRtaW4U3Z.mexicobeverage.perks)

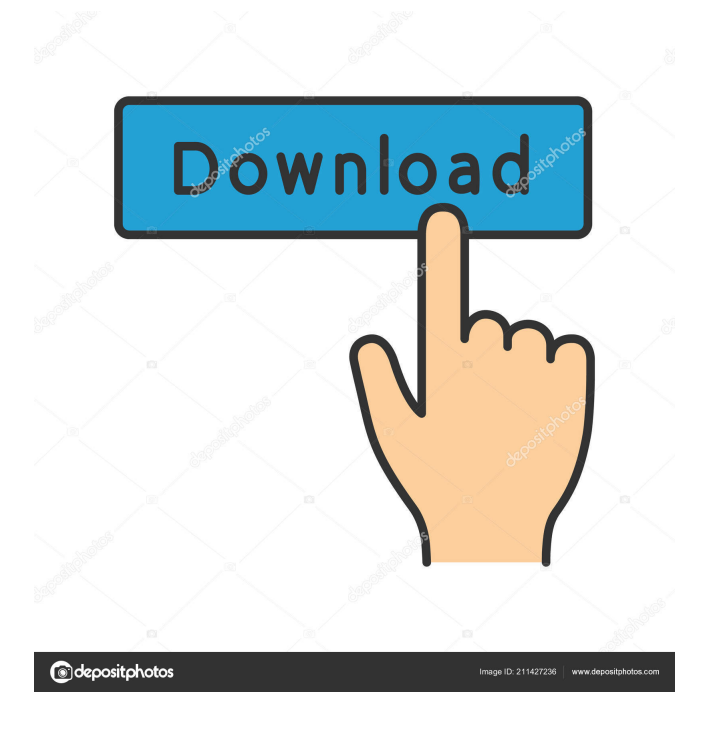

This section describes the features of the plugin and it's usage. Installing the Plug-in: The SvnAdmin plug-in needs to be installed on the Eclipse system that will be used for development and testing. However, the SvnAdmin application can be started from any Eclipse installation. All the server configuration can be done by using the development tools provided by the plugins. Once the SVN users and repositories are defined the SvnAdmin application can be used to access and manage the users and repositories. The plugin contains 3 tabs for users management, repositories and access. Users management Allows to configure the access rights for the users in the system. The plugin provide a list of users and a setting to enable or disable them. The users can be configured to be automatically authenticated or to require authentication to be able to perform an operation. Once the users are configured all their access rights can be enabled or disabled. Repositories management Allows to manage the repositories in the system. The user must specify a repository type: trunk or branches. If branches are not enabled in the repository the users are not allowed to check out or commit in that repository. The user must also specify the SVN URL that represents the server from where he wants to check out. Access management Allows to configure the access rights for the repositories. The user must specify the repository type and the type of user (root, commit, etc.) that he wants to manage. He can configure the following access rights: Rights for users to check out Rights for users to commit Rights for users to access branches Rights for users to create branches Rights for users to delete branches Rights for users to perform operations on branches Rights for users to delete repository Rights for users to read

access to the repository Rights for users to check out on their own repository Rights for users to commit on their own repository Rights for users to access branches on their own repository Rights for users to perform operations on branches on their own repository Rights for users to delete repository Rights for users to read access to their own repository Rights for users to read access to repositories of other users Rights for users to manage users Rights for users to manage repositories Rights for users to access branches Rights for users to perform operations on branches Rights for users to perform operations on repository Rights for users to delete repository

### **SvnAdmin For Windows [Latest] 2022**

svnadmin is a command line application. It allows to create, delete or change properties of the repository folder. The tool can also get the properties of the repository. Svnadmin is based on libsvn\_client-1.0. KeyMaven is a plugin to integrate the Apache Maven build automation system into Eclipse. The main features are: Maven project support POM support JUnit support Referencing of Maven artifacts from Maven repositories Ant Support Command Line support See also List of Eclipse plugins References External links KeyMaven home page KeyMaven wiki Category:Eclipse pluginsSteve The loans in question are the ones that are in default and that are on the Sellers' credit watch list. The loans that are secured by real estate are approved for funding with GCP. Any other loans are not available for funding due to the credit issues. Leslie Reeves 3-9195 From: Steve C Hall/ENRON@enronXgate on 03/21/2001 11:03 AM CST To: Leslie Reeves/HOU/ECT@ECT cc: Subject: RE: Force Majeure Leslie, As far as I know, there are no force majeure

commitments out there. We should be able to process the ones that are in default in our regular manner. Steve -----Original Message----- From: Reeves, Leslie Sent: Thursday, March 22, 2001 7:57 AM To: Hall, Steve C. (Legal) Subject: Force Majeure Steve, Is there any force majeure deals outstanding that we are aware of? Leslie1. Technical Field The present disclosure relates to a cable, and more particularly to a high-frequency cable for high-frequency electromechanical transducing devices. 2. Description of Related Art A microphone is an electro-acoustic transducing device that converts an acoustic signal into an electrical signal, while a speaker is an electroacoustic transducing device that converts an electrical signal into an acoustic signal. Different types of electro-mechanical transducing devices (e.g., microphones, speakers) include different wiring structures 1d6a3396d6

#### **SvnAdmin Activation Key Free Download**

The key feature of the tool is the possibility to create and to administer your projects remotely in a Svn repo you are developing in Eclipse. This will allow the users to have read only access to the repository. The users will be able to check the status of their projects and switch to any version of your project. Furthermore, for projects where the developers have write access to the repository, the tool allows them to switch to any version of their project and to promote (update) any version. The tool also gives users the option to manually commit changes directly from the projects. To be able to create projects, make changes and administer users remotely SvnAdmin uses a plugin for the Eclipse IDE. When a new project is created, a link to the repository is created in the project. Developers who are not administrators have access to this link and have the ability to switch to any version of the project by right clicking on the project, then selecting 'View project versions' and choosing the version they want to switch to. This allows them to create changes and commit them directly. This is a quick and easy way to switch between any version of the project. If a developer has administrator rights on the project, he/she can switch to any version by right clicking on the project and selecting 'View project versions' and choosing the version he/she wants to work on. The users are given the opportunity to add, delete, and promote repositories. This mechanism for admins to manage multiple repositories that are part of one Eclipse project is a nice thing. If you want to administer users and projects remotely, the plugin has everything you need to create and manage a remote project. The plugin saves all your changes to your repository. Developers are able to manage these changes directly from their

Eclipse IDE. When an administrator wants to promote a user or a repository, all the user's projects are added to the user and the project's metadata is updated. The repository metadata is also updated to list the repository and the users associated with it. The IDE also shows a link to the repository for the developers. If a developer wants to add projects to a repository, he/she can right click on the user in the Eclipse IDE and select 'Add to project'. The project is then added to the project and the user is promoted. This is a nice feature. The best thing about the tool is that the user

## **What's New In SvnAdmin?**

SvnAdmin is an Eclipse plugin design to be a subversion administration tool. The aim of the tool is to allow developer teams or individuals to manage several Subversion servers remotely, without any knowledge of Subversion administrative tools and without leaving the development environment (the IDE). During development new projects are created and developers may want to have a repository available for them as soon as possible. Having such a tool integrated in the IDE makes the administration of users and repositories more agile. 1) Client Side:The server side of the tool is created in Java, with a Servlet running on the Apache Tomcat. The plugin exports data from the repository, a list of users for example, and the Eclipse plugin displays this list and the given information. 2) Server Side: Currently, the client side of the tool is not implemented. This would allow developers to access their projects and repositories directly from the Eclipse IDE with all the benefits of SVN. 3) DataBase Layer: The data base layer is used to implement the above said functionnalities. 4) How SVNadmin tool works: The plugin is

integrated in the Eclipse IDE. When developers are creating a new project, the project is pushed to the SVN server. A List of users are made available in the list of projects in the IDE. When developers change something on the projects, the information is sent to the SVN server. This information is sent and the Eclipse IDE will display it. The project is saved, this is done by a connector, it is not yet connected. The Eclipse plugin shows the given information. The list of users shown is the list of users of the given projects. Each user is available in the Projects window, by right-clicking on the user in the Projects window a context menu is activated. The Tools Window allows developers to view and edit the projects and the given information. Modules: 1) List of projects: Allows developers to see the projects in the Eclipse IDE. 2) User List: Allows developers to see all the users of the given project. 3) Developers: allows developers to edit the given information about the user and projects. 4) Projects: allows developers to edit the given information about the project. 5) History: allows developers to see the last action on the project. 6) Version Control: allows developers to see the last action on the project and allows developers to add, edit, delete and reset the given information on the project. 7) Smart Warnings: allows developers to see warnings displayed on the screen. This article will show you how to use SvnAdmin and a sample implementation. First, we need to install the necessary software: Eclipse The svnadmin command line tool Java Development Kit (JD

**System Requirements:**

PC: OS: Windows 10 Processor: Intel Core i5-2400 3.1GHz (Sandy Bridge) Memory: 8GB RAM Hard Disk: 25GB free hard disk space Video: Geforce GT 640 1GB DirectX: Version 9.0c Network: Broadband Internet connection Sound: Compatible headset (headphones are recommended) In this tutorial, I'll show you how to set up the complete workflow of R&D for our online student communities,

# Related links:

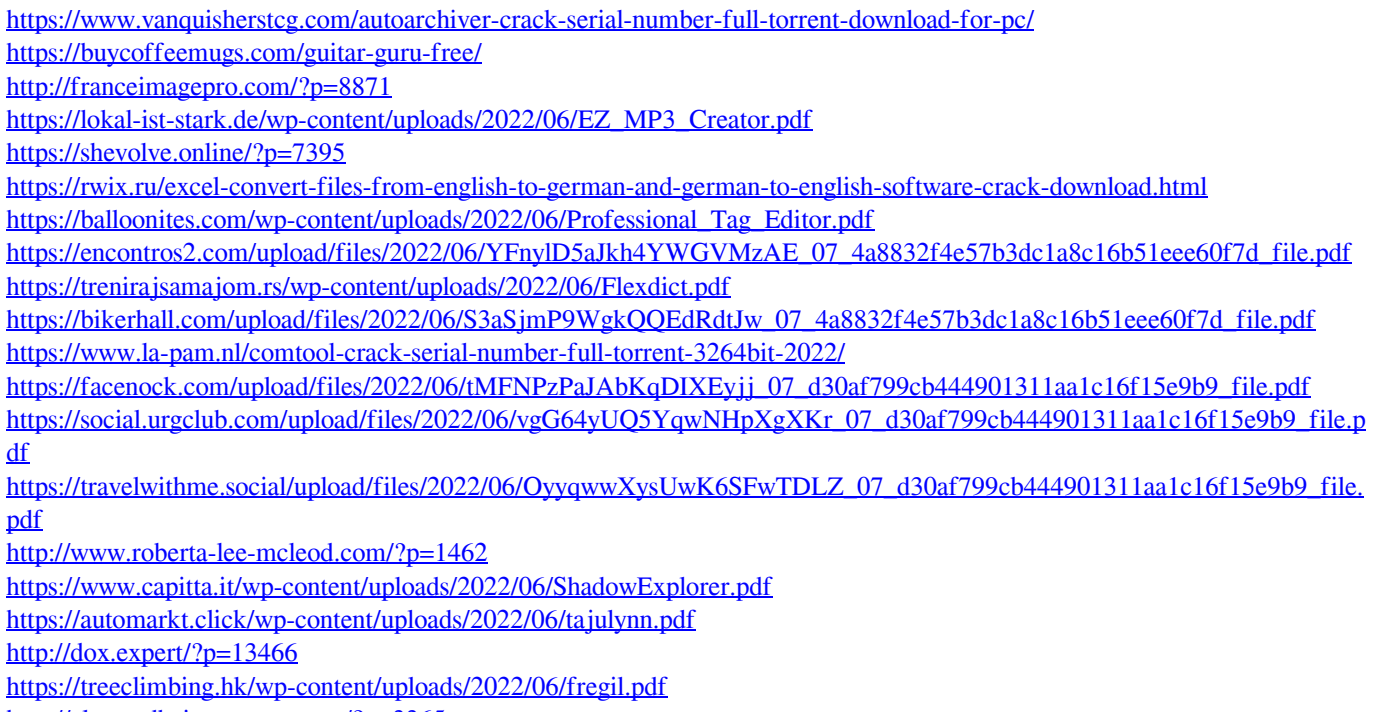

<http://elevatedhairconcepts.com/?p=3365>